## Editor de sonido

El editor de sonidos nos ayudará a crear un archivo de sonido para reproducirlo en el Bloque EV3.

Para acceder a él del menú Herramientas, seleccionaremos Editor de sonido.

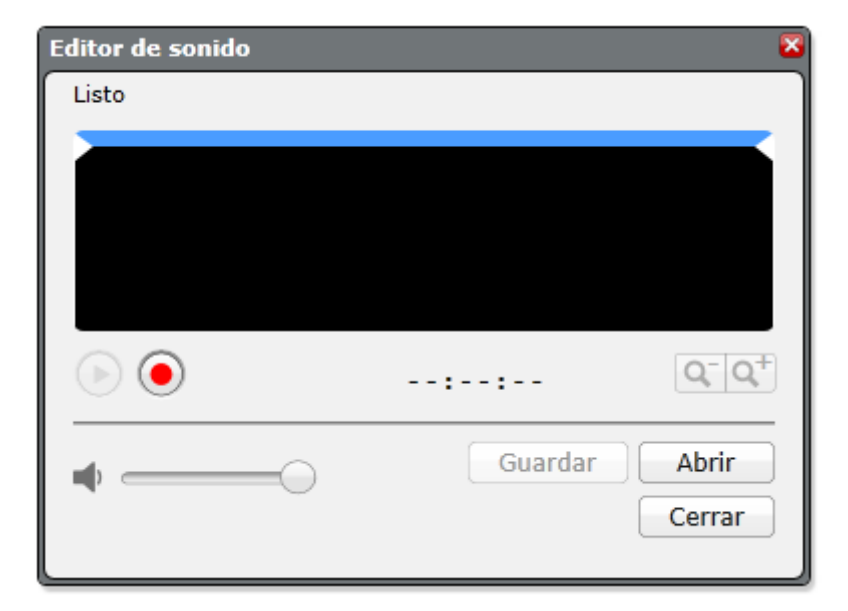

Ahora vamos a grabar un pequeño mensaje, ¡Hola buenos días!.

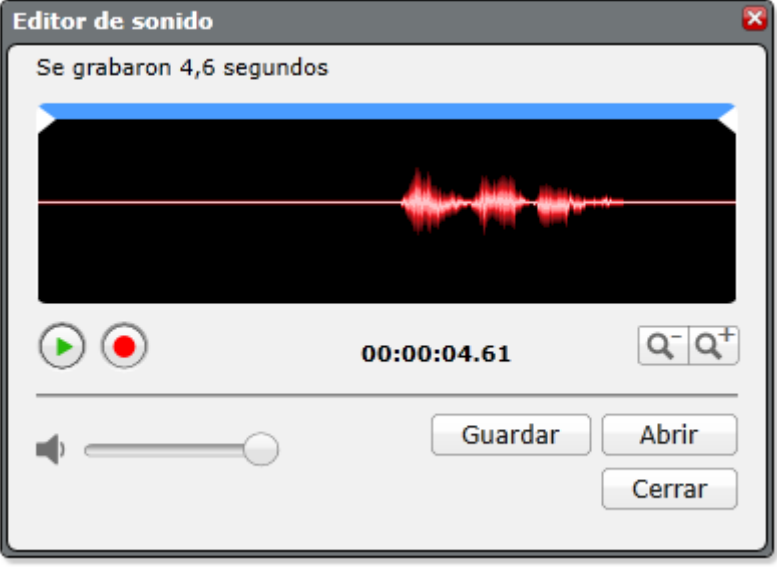

Vamos a eliminar las zonas sin sonido.

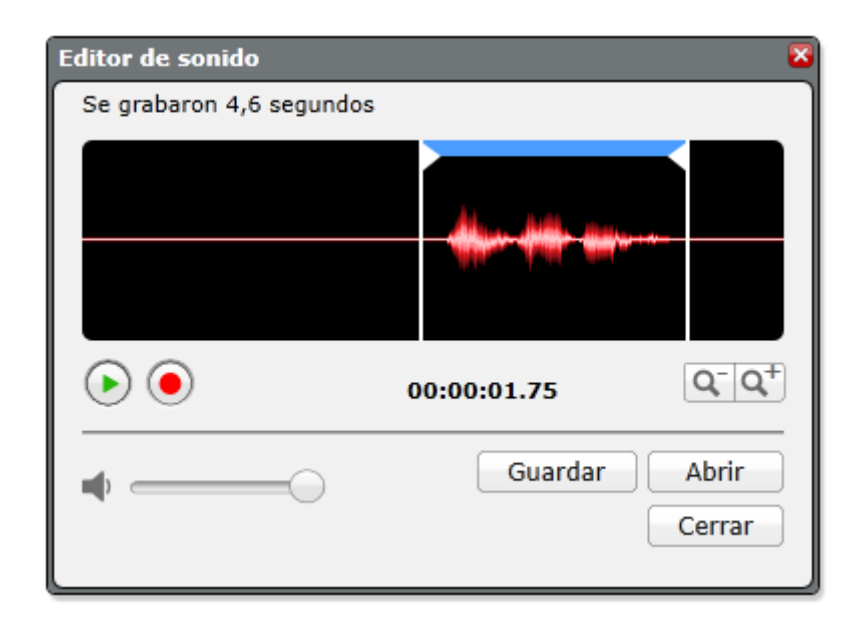

Ahora lo vamos a guardar.

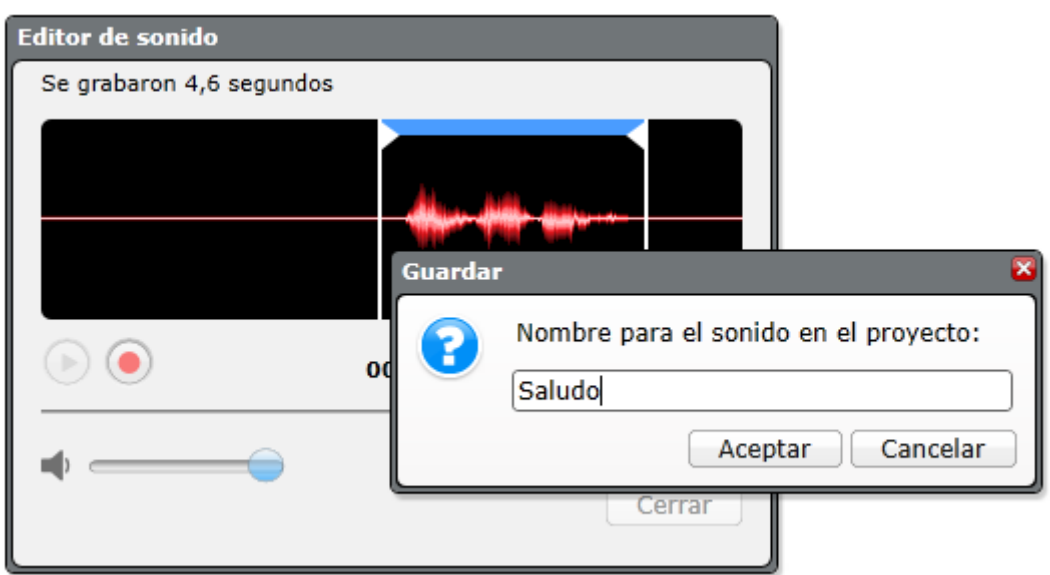

Seguido de aceptar.

Cerramos el editor de sonido.

En un proyecto nuevo ponemos un bloque de sonido.

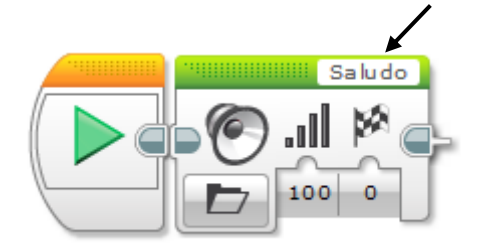

Buscamos el archivo que guardamos con anterioridad.

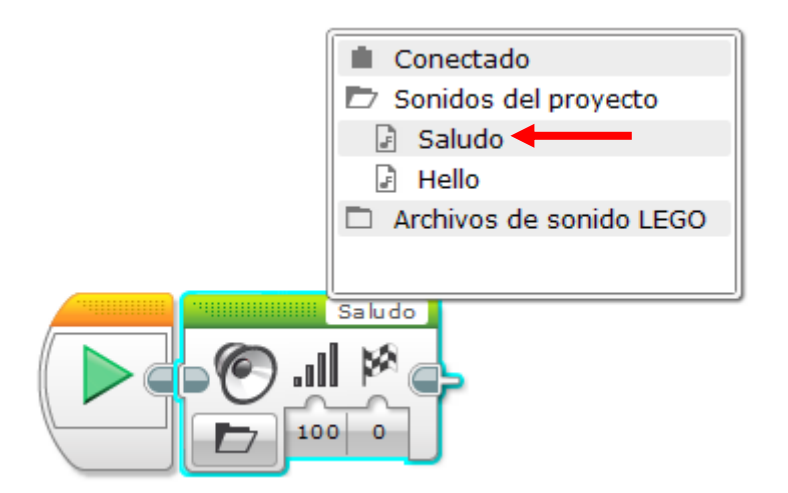

Ahora vamos a ejecutarlo en el ladrillo EV3.